# **EITT Version 4.2**

*Release date: 28.05.2015*

## **1. What's new?**

**New Features**

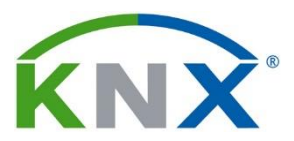

**KNX Association cvba** De Kleetlaan 5 bus 11 B-1831 Brussels-Diegem Belgium

Tel.: +32 (0) 2 775 85 90 Fax:  $+32(0)$  2 675 50 28

[info@knx.org](mailto:info@knx.org) [www.knx.org](http://www.knx.org/)

- $\triangleright$  The PIXIT Header window was extended by a new comment column, which now allows the user to enter a comment or a comment command related to a group object. Instead of generating the standard comment for the group object, EITT will use the specific comment, entered by the user in the PIXIT Header window.
- $\triangleright$  While importing products from the ETS, EITT now stores all devices of the last selected line in a list. When doing a new ETS import, the user can select one of the devices from this list, instead of starting again from scratch. To open the import device list, a new menu item 'Select Device from recent Import' was added to the File menu.
- $\triangleright$  It is possible to drag a .tra-file and drop it into a visible trace buffer window. The content of the selected tracebuffer window will be overwritten with the content of the .tra-file.
- $\triangleright$  A new 'Telegram Property Window' attribute was added, allowing EITT to adjust the address per telegram entry in a sequence.
- $\triangleright$  EITT shows the individual address of the connected and active interfaces in the 'Bus Connection Monitor'.
- $\triangleright$  New comment commands '@V', '@U' and '@L' were introduced to be used in comments of OUT telegrams. If EITT finds the ['@](mailto:)V' comment command in a received telegram and the telegram is expected to be received and encodes a DPT known by EITT, then EITT replaces the ' $@V$ ' by the DPT value and writes the telegram with the changed comment to the tracebuffer. The comment command '@U' will be replaced by the upper limit value, '@L' will be replaced by the lower limit value.
- $\triangleright$  The resolution of the comment command timer was increased to 0.x sec.
- The two dialogs 'RF Serialnumber Tracebuffer Attributes' and 'RF Serialnumber Whitelist' have been combined to one dialog 'RF Serialnumber Attributes'. The new dialog extends the current 'RF Serialnumber Tracebuffer Attributes' dialog and adds a check box 'part of white list' to each line. The new dialog allows to activate/deactivate the serial number white list and allows multiple selection of serial numbers and a copy/paste operation for the selection.
- $\triangleright$  Now it is possible to enter tolerance values, if more than one telegram is selected and all selected telegrams are of the same DPT.
- $\triangleright$  A new function 'Select Telegrams' is available for the tracebuffer, which allows the user to enter a set of selection criteria for trace buffer telegrams. The selection criteria and the selection dialog are similar to the 'Select Telegrams' dialog for the Telegram Sequence Window but without providing the 'Time to next telegram' and 'Wait end time flag' attributes. After having entered the parameters, EITT will search for the first telegram in the trace corresponding to the entered values and allows continuing browsing for further entries via Arrow Up/Down.
- Automatic adjust of 'Name', 'Comment' and 'Function' fields in telegram sequences: If the Pixit Header is filled in, the 'Name', 'Comment' and 'Function' fields of a telegram will be automatically adjusted:
- $\triangleright$  After an import of the ETS product data. EITT will ask the user before adjusting the fields.
- $\triangleright$  If the user enters or changes the destination address of a telegram, the new address is used in the Pixit Header and the DPT of the telegram is equal to the according DPT in the Pixit Header.

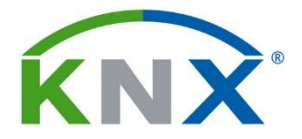

#### **Improvements**

- $\triangleright$  If the user changes the checksum/adjust/adapt attributes in the 'Bus Connection List' the bus interface list will not be re-initialized.
- $\triangleright$  In the 'Bus Connection List' the 'Layer' attribute is greyed out, when the interface is set to 'Local' ('Bus/Local' column).
- $\triangleright$  EITT now allows telegram sequence names longer than 40 characters.
- $\triangleright$  The search and replace operation now continues when detecting a faulty telegram after the replace operation.
- $\triangleright$  The Layout Dialog was extended and allows the selection of the page orientation of the resulting .pdf file (portrait / landscape). The printer settings dialog was removed from the 'File' menu.
- $\triangleright$  It is now possible to read and write the PL system ID in the Bus Connection List.

#### **2. What has to be considered?**

 $\triangleright$  N/A

#### **3. Solved Problems**

- $\triangleright$  A timing problem was corrected: When a telegram with a 'time to next telegram' value of 0 was followed by a @[t comment command, it could happen, that the following telegrams that were expected, were not properly evaluated and hence were marked with a NAK.
- $\triangleright$  Due to an error while importing data from an ETS import file (.knxproj file), the assignment of 'Name' and 'Function' fields to group objects was wrong for objects with the same object number.
- $\triangleright$  Now it is possible to scroll inside the tracebuffer windows, if the tracebuffer contains more than 65535 telegrams.
- $\triangleright$  It is possible to send management telegrams in Raw Mode.

### **4. Download**

 $\triangleright$  The Setup file can be downloaded from [MyKNX](http://my.knx.org/)